1) Your Invite Email will look like this. Click on RSVP for this Event

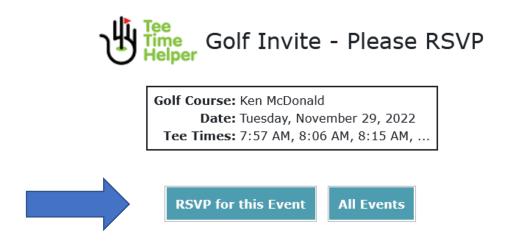

2) After you click on RSVP for this Event you will be taken to this screen. On this screen you will see all available tee times. Once you have decided what time you want to play, be sure to change the Tee Time to the CORRECT time by clicking on the Tee Time button. Select Walking or Riding then click RSVP Yes.

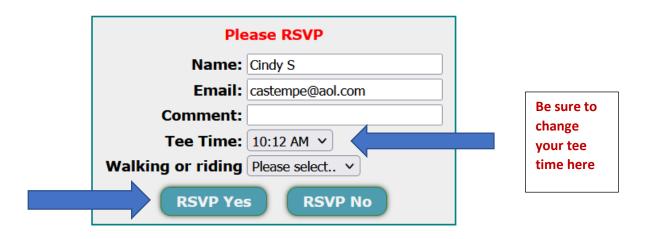

Click on RSVP Yes to sign up.

3) After you RSVP Yes you will be taken to this screen – you are now signed up! If you want to add other players to your tee time, then click on the Add Players button. If you don't want to add anyone to your tee time, then you are done! You can go back to View Event and see that you are signed up.

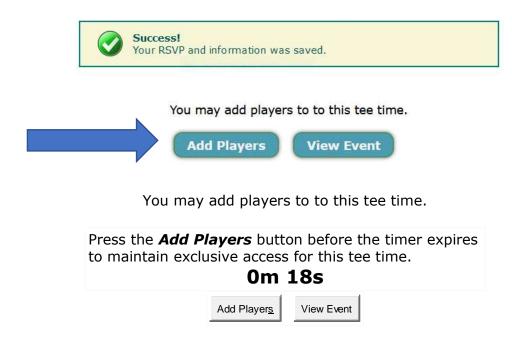

4) After you click on the Add Players button you will then be taken to this screen where you can select the player you want to add and then click the Update button.

If you are adding more than one player, select all the players you want to add and then click the Update button. If you cannot find a player in the drop down box, it means they have already signed up.

Also, you must select riding or walking for each player to complete the process. Don't worry if you don't know for sure, just pick one.

Golf Course: Ken McDonald

**Date:** Tuesday, November 29<sup>th</sup>, 2022

Note: Eclectic - Final Round

## Tee Time 10:30 AM

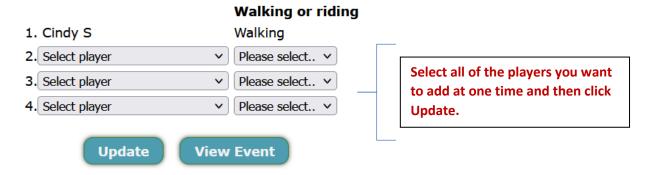

5) Once you RSVP you will receive an RSVP Update email that looks like this. Keep this email so that you can go back to make changes if you want to. Simply click on Event Status and it will take you to the tee sheet where you can see every tee time and who has signed up.

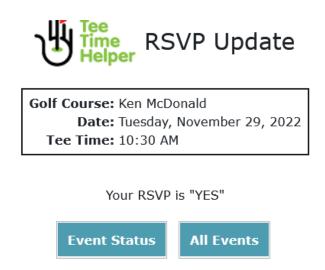

\*\*\*\*\*\*\*\*\*\*\*\*\*\*\*\*\*\*\*\*\*\*\*\*

## TO MAKE CHANGES TO YOUR TEE TIME OR TO CANCEL YOUR TEE TIME

When you click on Event Status and go back to the tee sheet you can make any change to your tee time. You do so by clicking on the Pencil by your name. That is your edit button! Click on the pencil next to your name to change your tee time or cancel your tee time.

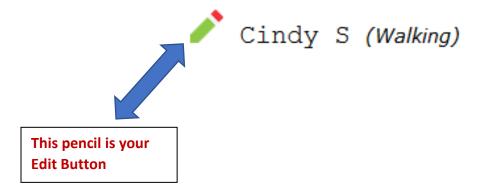

After you click on the pencil you will be taken to a screen that looks like this. To Change your tee time go to the Tee Time Box and select the time you want. After you have selected the time, click RSVP Yes. To cancel your tee time simply click on RSVP No.

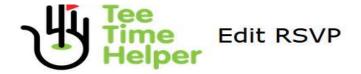

Golf Course: Ken McDonald Date: Tuesday, November 29<sup>th</sup>, 2022 Note: Eclectic - Final Round Name: Cindy S Email: castempe@aol.com **Change your** Comment: tee time here Tee Time: 7:57 AM > and click Walking or riding Walking **RSVP Yes** RSVP Yes RSVP NO View your Event id Like 29 Share **To Cancel** simply click **RSVP NO**